# **Inhaltsverzeichnis**

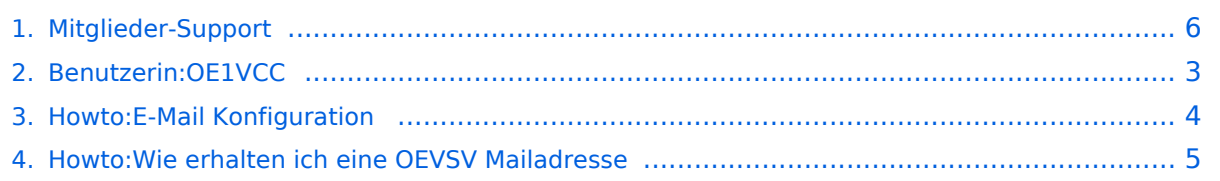

# **Mitglieder-Support**

#### **[Version vom 21. März 2021, 18:58 Uhr](#page-5-0) [\(Quelltext anzeigen\)](#page-5-0)**

[OE1VCC](#page-2-0) [\(Diskussion](https://wiki.oevsv.at/w/index.php?title=Benutzerin_Diskussion:OE1VCC&action=view) | [Beiträge\)](https://wiki.oevsv.at/wiki/Spezial:Beitr%C3%A4ge/OE1VCC)

(Die Seite wurde neu angelegt:  $m == 0$ VSV Mailadresse  $== 1$ Hier findest Du Informationen, wie Mail-Einstellungen und Weiterleitungen für ÖVSV-Mailadressen funktionieren. Howto:Wie

erhalt…")

[Markierung:](https://wiki.oevsv.at/wiki/Spezial:Markierungen) [Visuelle Bearbeitung](https://wiki.oevsv.at/w/index.php?title=Project:VisualEditor&action=view) [Zum nächsten Versionsunterschied →](#page-5-0)

(kein Unterschied)

### Version vom 21. März 2021, 18:58 Uhr

### **ÖVSV Mailadresse**

Hier findest Du Informationen, wie Mail-Einstellungen und Weiterleitungen für ÖVSV-Mailadressen funktionieren.

[Howto:Wie erhalten ich eine OEVSV Mailadresse](#page-4-0)

#### **Mailbox konfigurieren**

Wie eine ÖVSV-Mail konfiguriert werden kann (POP3/IMAP) und Details zu weiteren Grundeinstellungen erfährst Du hier.

**[Version vom 21. März 2021, 18:58 Uhr](#page-5-0) [\(Quelltext anzeigen\)](#page-5-0)**

[OE1VCC](#page-2-0) [\(Diskussion](https://wiki.oevsv.at/w/index.php?title=Benutzerin_Diskussion:OE1VCC&action=view) | [Beiträge\)](https://wiki.oevsv.at/wiki/Spezial:Beitr%C3%A4ge/OE1VCC)

<span id="page-2-0"></span>(Die Seite wurde neu angelegt:  $m == 0$ VSV Mailadresse  $== 1$ Hier findest Du Informationen, wie Mail-Einstellungen und Weiterleitungen für ÖVSV-Mailadressen funktionieren. Howto:Wie erhalt…")

[Markierung:](https://wiki.oevsv.at/wiki/Spezial:Markierungen) [Visuelle Bearbeitung](https://wiki.oevsv.at/w/index.php?title=Project:VisualEditor&action=view) [Zum nächsten Versionsunterschied →](#page-5-0)

(kein Unterschied)

### Version vom 21. März 2021, 18:58 Uhr

#### **ÖVSV Mailadresse**

Hier findest Du Informationen, wie Mail-Einstellungen und Weiterleitungen für ÖVSV-Mailadressen funktionieren.

[Howto:Wie erhalten ich eine OEVSV Mailadresse](#page-4-0)

#### **Mailbox konfigurieren**

Wie eine ÖVSV-Mail konfiguriert werden kann (POP3/IMAP) und Details zu weiteren Grundeinstellungen erfährst Du hier.

**[Version vom 21. März 2021, 18:58 Uhr](#page-5-0) [\(Quelltext anzeigen\)](#page-5-0)**

[OE1VCC](#page-2-0) [\(Diskussion](https://wiki.oevsv.at/w/index.php?title=Benutzerin_Diskussion:OE1VCC&action=view) | [Beiträge\)](https://wiki.oevsv.at/wiki/Spezial:Beitr%C3%A4ge/OE1VCC)

<span id="page-3-0"></span>(Die Seite wurde neu angelegt:  $m == 0$ VSV Mailadresse  $== 1$ Hier findest Du Informationen, wie Mail-Einstellungen und Weiterleitungen für ÖVSV-Mailadressen funktionieren. Howto:Wie erhalt…")

[Markierung:](https://wiki.oevsv.at/wiki/Spezial:Markierungen) [Visuelle Bearbeitung](https://wiki.oevsv.at/w/index.php?title=Project:VisualEditor&action=view) [Zum nächsten Versionsunterschied →](#page-5-0)

(kein Unterschied)

### Version vom 21. März 2021, 18:58 Uhr

#### **ÖVSV Mailadresse**

Hier findest Du Informationen, wie Mail-Einstellungen und Weiterleitungen für ÖVSV-Mailadressen funktionieren.

[Howto:Wie erhalten ich eine OEVSV Mailadresse](#page-4-0)

#### **Mailbox konfigurieren**

Wie eine ÖVSV-Mail konfiguriert werden kann (POP3/IMAP) und Details zu weiteren Grundeinstellungen erfährst Du hier.

**[Version vom 21. März 2021, 18:58 Uhr](#page-5-0) [\(Quelltext anzeigen\)](#page-5-0)**

[OE1VCC](#page-2-0) [\(Diskussion](https://wiki.oevsv.at/w/index.php?title=Benutzerin_Diskussion:OE1VCC&action=view) | [Beiträge\)](https://wiki.oevsv.at/wiki/Spezial:Beitr%C3%A4ge/OE1VCC)

<span id="page-4-0"></span>(Die Seite wurde neu angelegt:  $m == 0$ VSV Mailadresse  $== 1$ Hier findest Du Informationen, wie Mail-Einstellungen und Weiterleitungen für ÖVSV-Mailadressen funktionieren. Howto:Wie erhalt…")

[Markierung:](https://wiki.oevsv.at/wiki/Spezial:Markierungen) [Visuelle Bearbeitung](https://wiki.oevsv.at/w/index.php?title=Project:VisualEditor&action=view) [Zum nächsten Versionsunterschied →](#page-5-0)

(kein Unterschied)

### Version vom 21. März 2021, 18:58 Uhr

#### **ÖVSV Mailadresse**

Hier findest Du Informationen, wie Mail-Einstellungen und Weiterleitungen für ÖVSV-Mailadressen funktionieren.

[Howto:Wie erhalten ich eine OEVSV Mailadresse](#page-4-0)

#### **Mailbox konfigurieren**

Wie eine ÖVSV-Mail konfiguriert werden kann (POP3/IMAP) und Details zu weiteren Grundeinstellungen erfährst Du hier.

**[Version vom 21. März 2021, 18:58 Uhr](#page-5-0) [\(Quelltext anzeigen\)](#page-5-0)**

[OE1VCC](#page-2-0) [\(Diskussion](https://wiki.oevsv.at/w/index.php?title=Benutzerin_Diskussion:OE1VCC&action=view) | [Beiträge\)](https://wiki.oevsv.at/wiki/Spezial:Beitr%C3%A4ge/OE1VCC)

<span id="page-5-0"></span>(Die Seite wurde neu angelegt:  $m == 0$ VSV Mailadresse  $== 1$ Hier findest Du Informationen, wie Mail-Einstellungen und Weiterleitungen für ÖVSV-Mailadressen funktionieren. Howto:Wie erhalt…")

[Markierung:](https://wiki.oevsv.at/wiki/Spezial:Markierungen) [Visuelle Bearbeitung](https://wiki.oevsv.at/w/index.php?title=Project:VisualEditor&action=view) [Zum nächsten Versionsunterschied →](#page-5-0)

(kein Unterschied)

### Version vom 21. März 2021, 18:58 Uhr

#### **ÖVSV Mailadresse**

Hier findest Du Informationen, wie Mail-Einstellungen und Weiterleitungen für ÖVSV-Mailadressen funktionieren.

[Howto:Wie erhalten ich eine OEVSV Mailadresse](#page-4-0)

#### **Mailbox konfigurieren**

Wie eine ÖVSV-Mail konfiguriert werden kann (POP3/IMAP) und Details zu weiteren Grundeinstellungen erfährst Du hier.